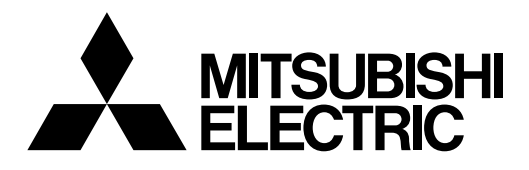

# **Mitsubishi Industrial Robot**

**CR750-D/CR751-D series controller CRnD-700 series controller**

# **GOT Direct Connection Extended Function Instruction Manual**

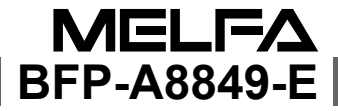

# Safety Precautions

Always read the following precautions and the separate "Safety Manual" before starting use of the robot to learn the required measures to be taken.

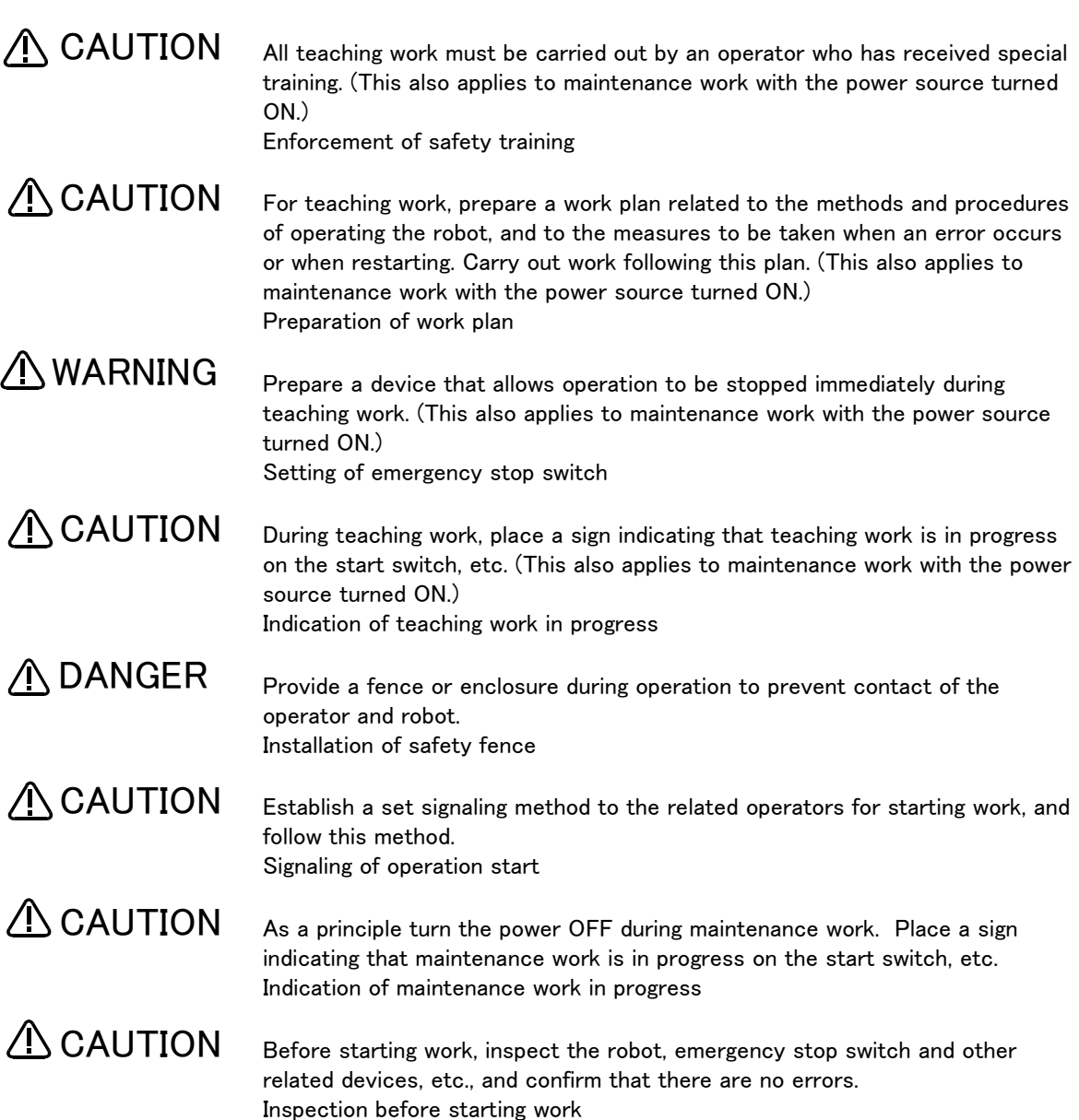

The points of the precautions given in the separate "Safety Manual" are given below. Refer to the actual "Safety Manual" for details.

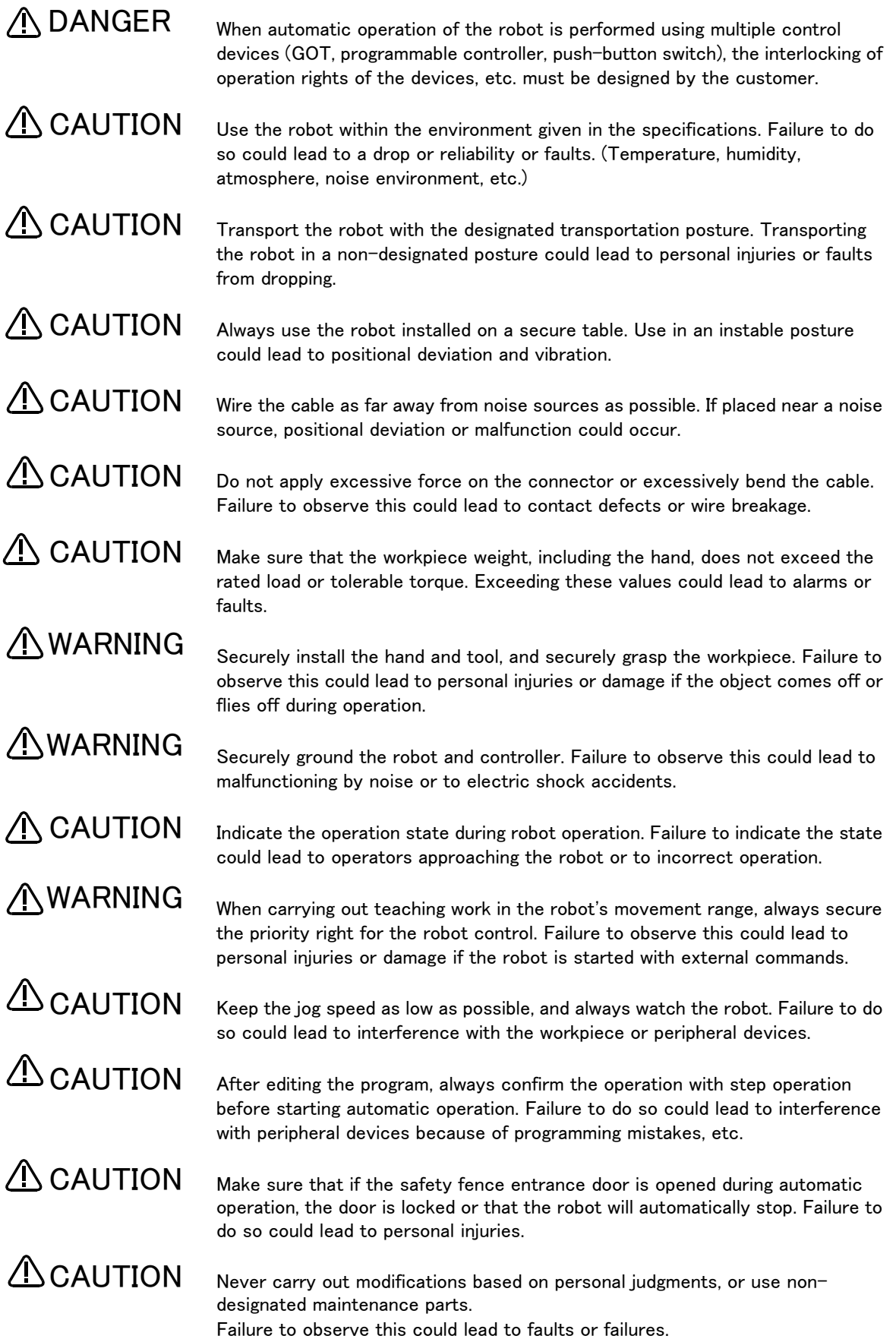

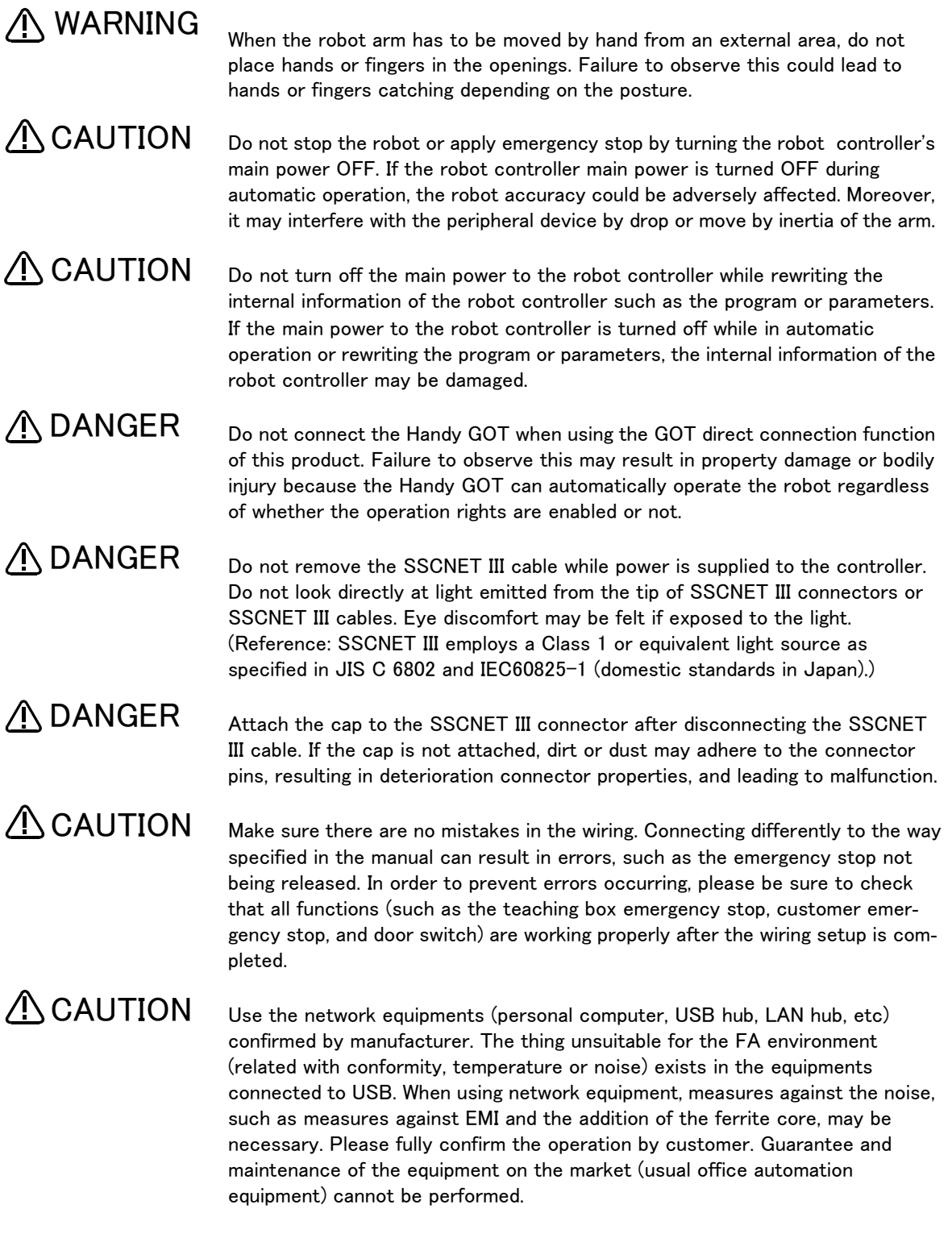

#### \*CR751-D or CR751-Q controller

Notes of the basic component are shown.

# A CAUTION

Please install the earth leakage breaker in the primary side supply power supply of the controller of CR751-D or CR751-Q because of leakage protection.

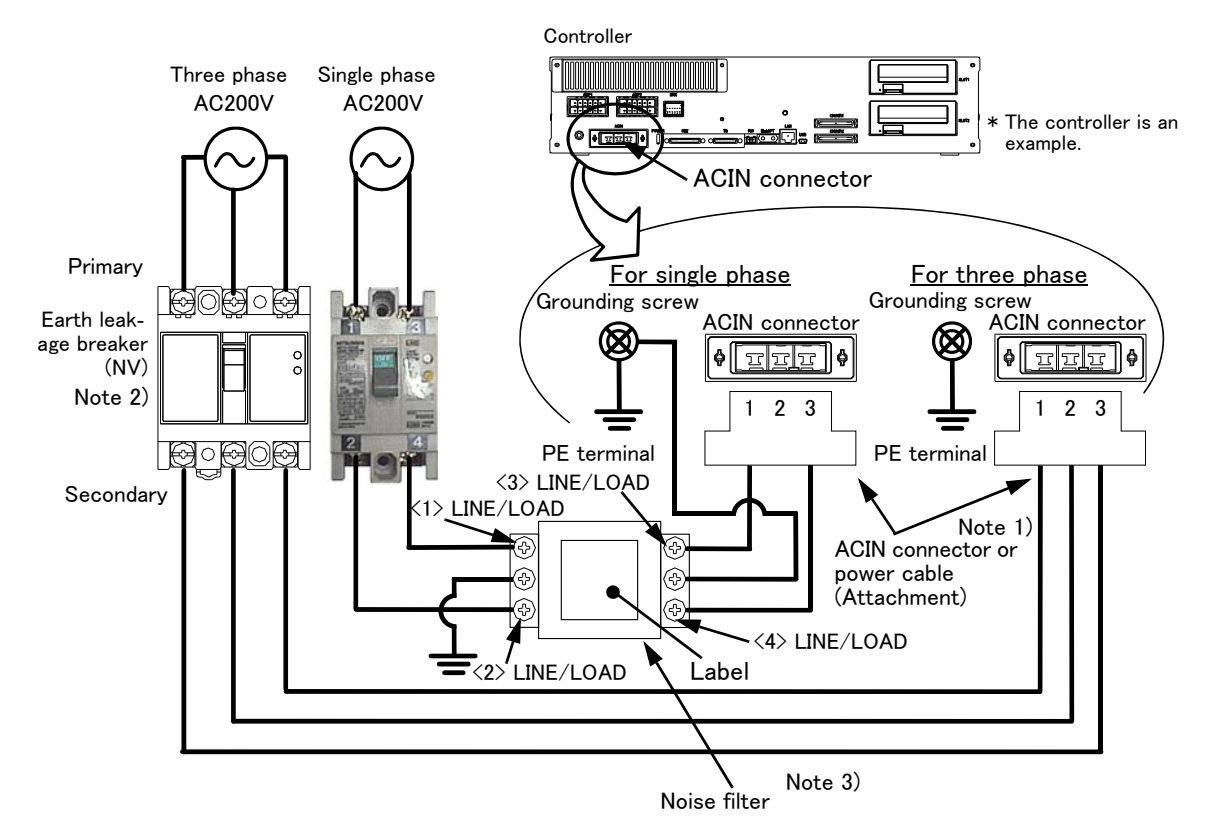

- Note 1) Crimping swage is recommended for connecting the attachment ACIN connector (soldering is also possible) Recommendation compression tools: 234171-1(Tyco Electronics)
- Note 2) The earth leakage breaker is the customer preparation. Always use the cover below.
- Recommendation: For single primary power supply ......... NV30FAU-2P-10A-AC100-240V-30mA, (Cover: TCS-05FA2) For three primary power supply.......... NV30FAU-3P-10A-AC100-240V-30mA, (Cover: TCS-05FA3) Note 3) If necessary, as shown in the figure, connects the noise filter between ACIN terminal blocks and primary power supply. (Recommended noise filter: SUP-EL20-ER6 \*OKAYA ELECTRIC INDUSTRIES)
	- 1) Please prepare the following: Leakage current breaker (with the terminal cover), cable for connecting the

primary power supply (AWG #14 (2mm<sup>2</sup> or above), cables to ground the primary power supply (AWG #12<br>(3.5mm<sup>2</sup> or above). The secondary power cable (with the ACIN connector) for single phase or three phase power is supplied with

the product to match the specifications. When you build a cable suitable for your environment using the ACIN connector and the ACIN terminal supplied, prepare a secondary power cable (AWG #14 (2mm<sup>2</sup> ) or above).

- 2) Confirm that the primary power matches the specifications.
- 3) Confirm that the primary power is OFF and that the earth leakage breaker power switch is OFF.
- 4) Connect the secondary power cable.
	- a) When using the supplied power cable with the ACIN connector
	- Refer to the figure above and connect the cable from the secondary side of the earth leakage breaker. b) When building a power cable using the ACIN connector and the ACIN terminals supplied
	- Connect the ACIN terminals with the secondary power cable (prepared by customers), and insert the ACIN terminals to the ACIN connector pins with the following numbers. Crimping caulking is recommended to connect the ACIN terminals.
		- For single phase: 1 and 3
		- For three phase: 1, 2, and 3
- Refer to the figure above and connect the cable from the secondary side of the earth leakage breaker.
- 5) Connect this ACIN connector to the ACIN connector on the front of the controller.
- 6) Connect the grounding cable to the PE terminal. (M4 screw)
- 7) Connect the primary power cable to the primary side terminal of the earth leakage breaker.

#### Revision history

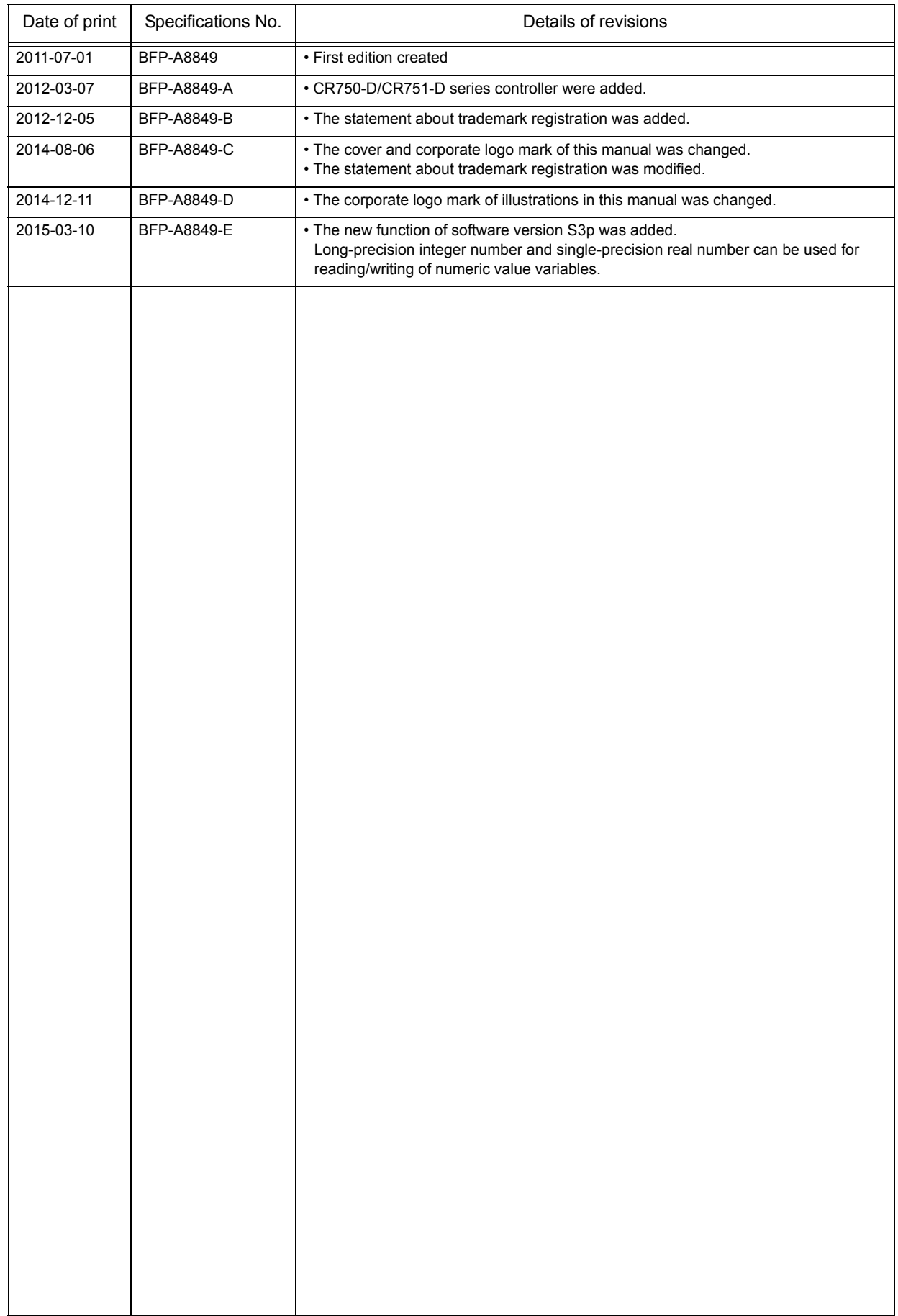

#### \*Introduction

Thank you for buying the industrial robot MELFA manufactured by Mitsubishi Electric. This manual explains the expanded function and operation when connecting the robot controller and the GOT directly in SD series robot controller (CR750-D/CR751-D series, CRnD-700 series). Monitoring of the robot information and the setup of the data are possible through the shared memory.

Please carefully read and fully understand this document before making use of the extended functions.

Target controller of this document

This document supports the robot controller below:

- CR750-D/CR751-D series controller: ... Ver. S3 or later
- CRnD-700 series controller: ................. Ver. S2g or later

Robot language MELFA BASIC V or later

- No part of this manual may be reproduced by any means or in any form, without prior consent from Mitsubishi.
- The contents of this manual are subject to change without notice.
- The specifications values are based on Mitsubishi standard testing methods.
- The information contained in this document has been written to be accurate as much as possible. Please interpret that items not described in this document "cannot be performed." or "alarm may occur".

Please contact your nearest dealer if you find any doubtful, wrong or skipped point.

- •This specifications is original.
- Microsoft, Windows, Windows XP, Windows Vista, Windows 7, Windows 8, Windows 8.1 are either registered trademarks or trademarks of Microsoft Corporation in the United States and/or other countries.
- Windows®XP, Windows Vista®, Windows® 7, Windows® 8, Windows® 8.1 are either product names of Microsoft Corporation in the United States.
- Ethernet is registered trademarks or trademarks of Xerox Corporation in the United States.
- All other company names and production names in this document are the trademarks or registered trademarks of their respective owners.

Copyright(C) 2011-2014 MITSUBISHI ELECTRIC CORPORATION

# Contents

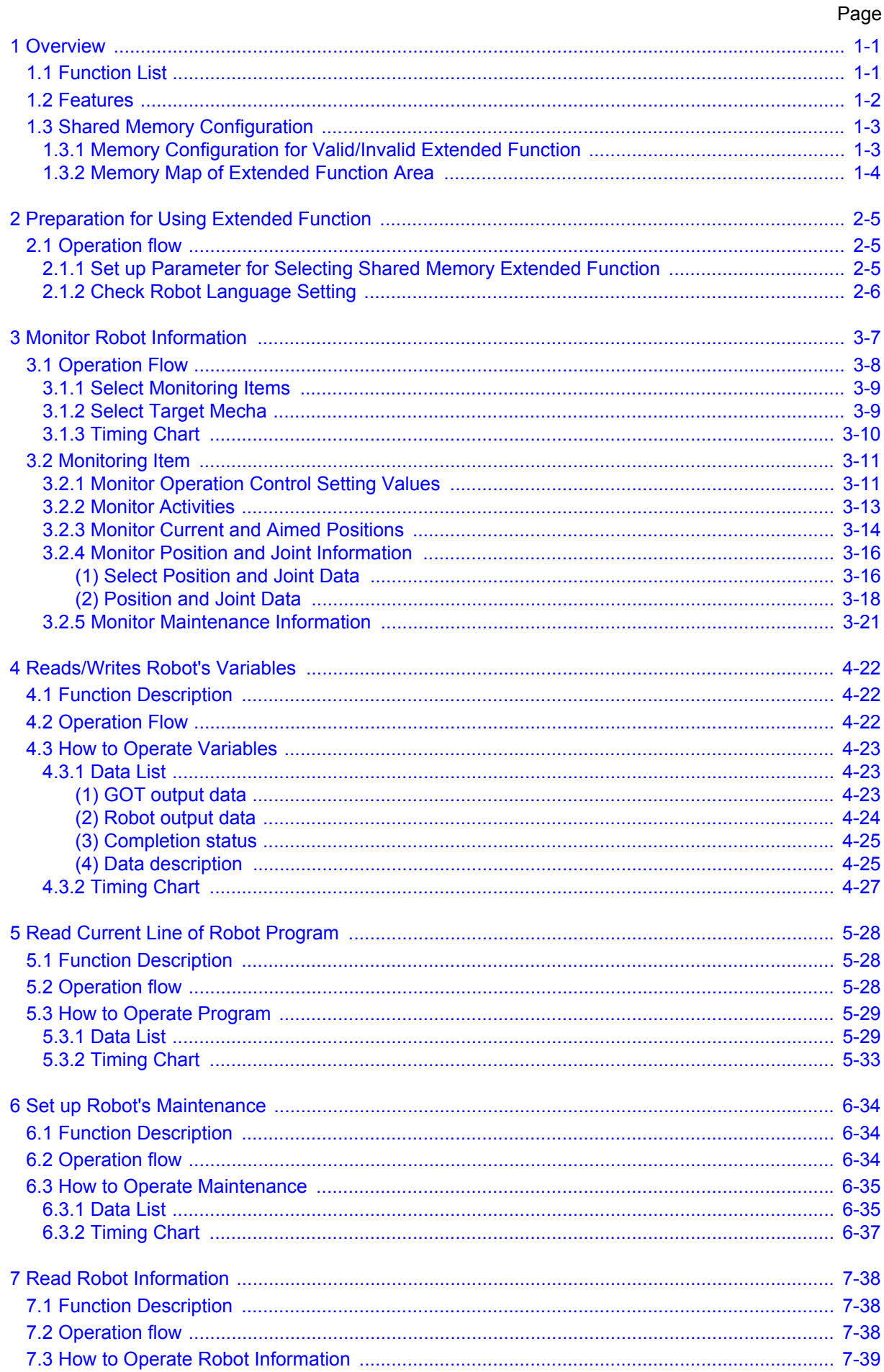

# Contents

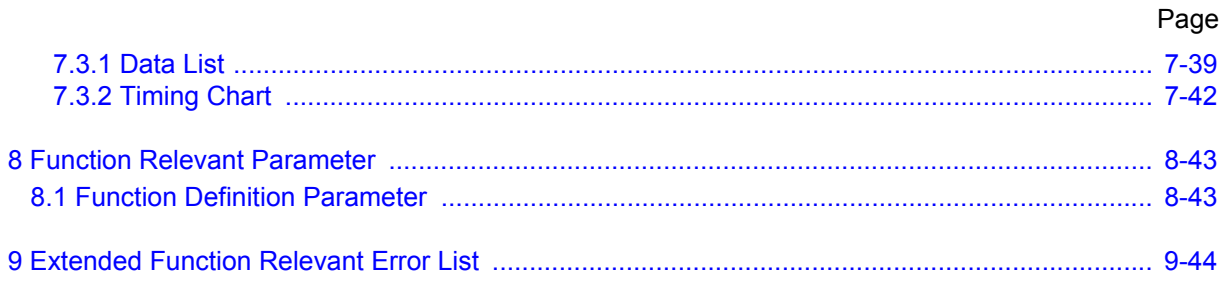

# <span id="page-10-0"></span>1 Overview

This manual explains the expanded function and operation when connecting the robot controller and the GOT directly in CR750-D/CR751-D series and CRnD-700 series robot controller.

Monitoring of the robot information and the setup of the data are possible through the shared memory. (The shared memory is extended.)

Note: These shared memory extended functions only support MELFA-BASIC V or later. They do not support MELFA-BASIC **N.** 

(For more information, refer to [Page 6, "2.1.2 Check Robot Language Setting"](#page-15-1))

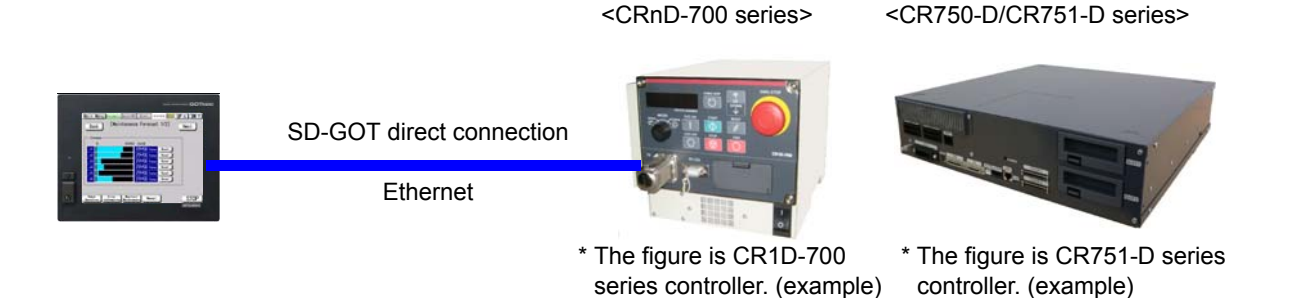

#### <span id="page-10-1"></span>1.1 Function List

These shared memory extended functions are largely classified into monitoring and operation functions. Monitoring function periodically updates and outputs the data in shared memory on the robot. Operation function outputs a request from the GOT to the robot as needed and exchanges the data.

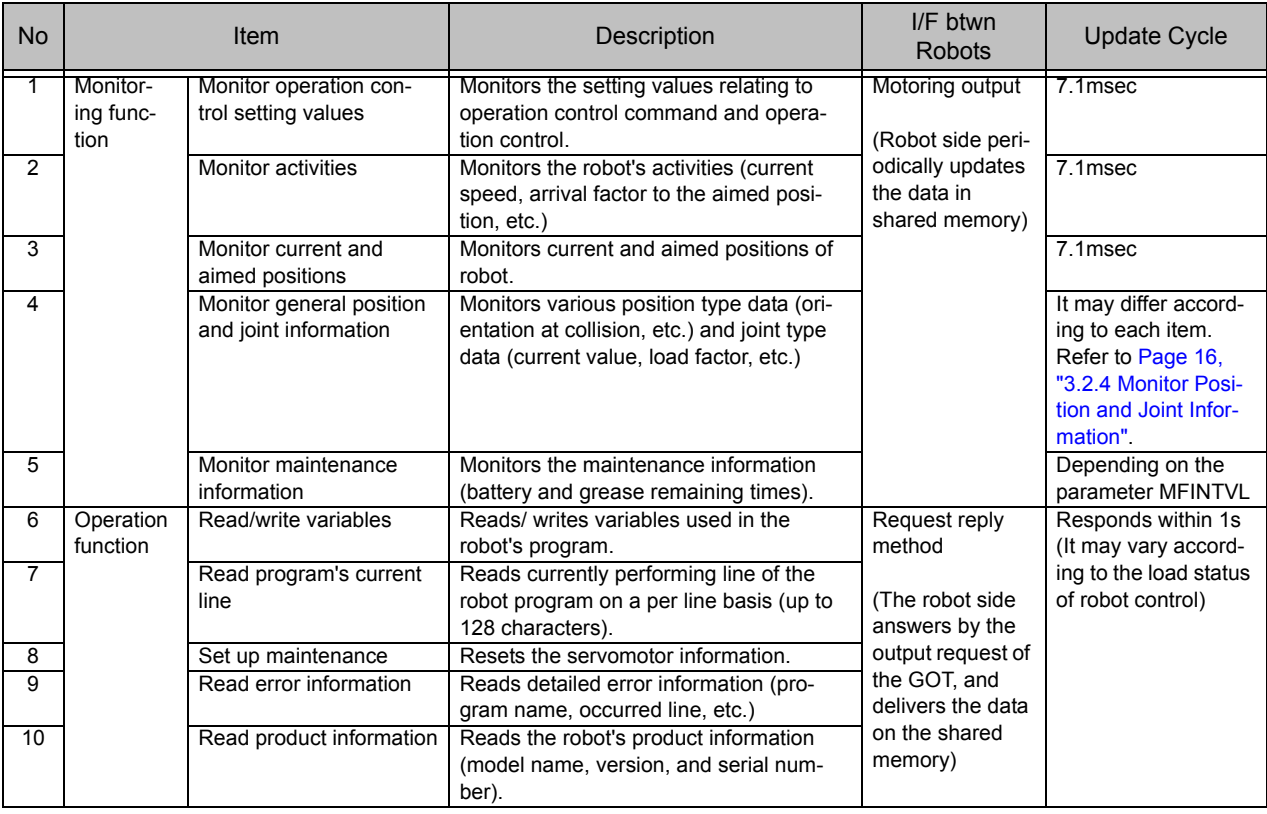

# <span id="page-11-0"></span>1.2 Features

- (1) Fulfilling functions to monitor and operate robot from GOT. Advances T/B and PC-less solution.  $\rightarrow$  Various functions can be performed by reading/ writing the data in shared memory from GOT.
	- Allows you to check activities, position information, and setting values of operation control command and thereby analyze the operation in case of debugging or problem. (Monitoring current and aimed positions, activities, and operation control setting values)
	- Allows you to read and write the contents of program and variables and thereby change the robot's operation in case of debugging or problem.
	- Allows you to check and set up maintenance status.
	- Allows you to check error's detailed content. (Reading error information)
	- Allows you to display and check various information in the robot (product, servo information, etc.)

#### <span id="page-12-0"></span>1.3 Shared Memory Configuration

Here, describes the shared memory configuration among the GOT.

#### <span id="page-12-1"></span>1.3.1 Memory Configuration for Valid/Invalid Extended Function

To use the shared memory extended functions, enable the shared memory extended functions with the parameter "IQMEM".

After enabling the shared memory extended functions, the shared memory is used by extending the robot I/ O area by 0.5 K word.

[Supplement]

 In this manual, the shared memory address is written by offset. The top address outputted to the robot from the GOT is "U3E0\G10000", and this data is the robot's input signal 10000. And the data of the robot's output signal 10000 can be read by input top address"U3E1\G10000" of the GOT.

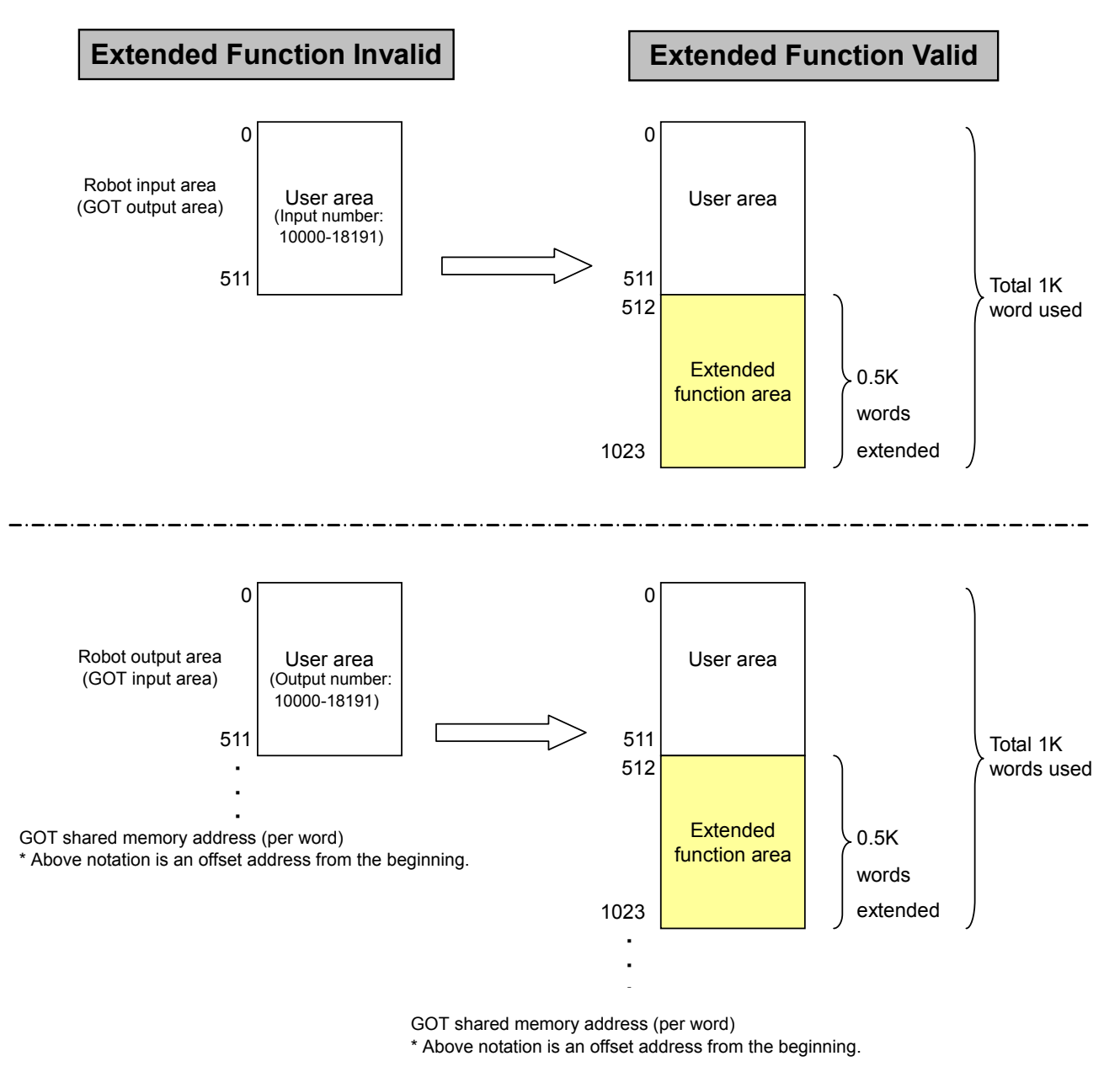

Note) Only the user area can be referred to by robot program, signal monitor, and dedicated I/O signal allocation. They cannot refer to the extended function area.

#### <span id="page-13-0"></span>1.3.2 Memory Map of Extended Function Area

The table below lists the memory map of extended function area in the shared memory among the GOT. \* The GOT address is described in the offset address from start address.

 $\frac{1}{1}$  When not otherwise specified, the values are stored in binary format.<br>(1) Robot input (GOT output) area (2) Robot output (GOT input) area

 $(1)$  Robot input (GOT output) area

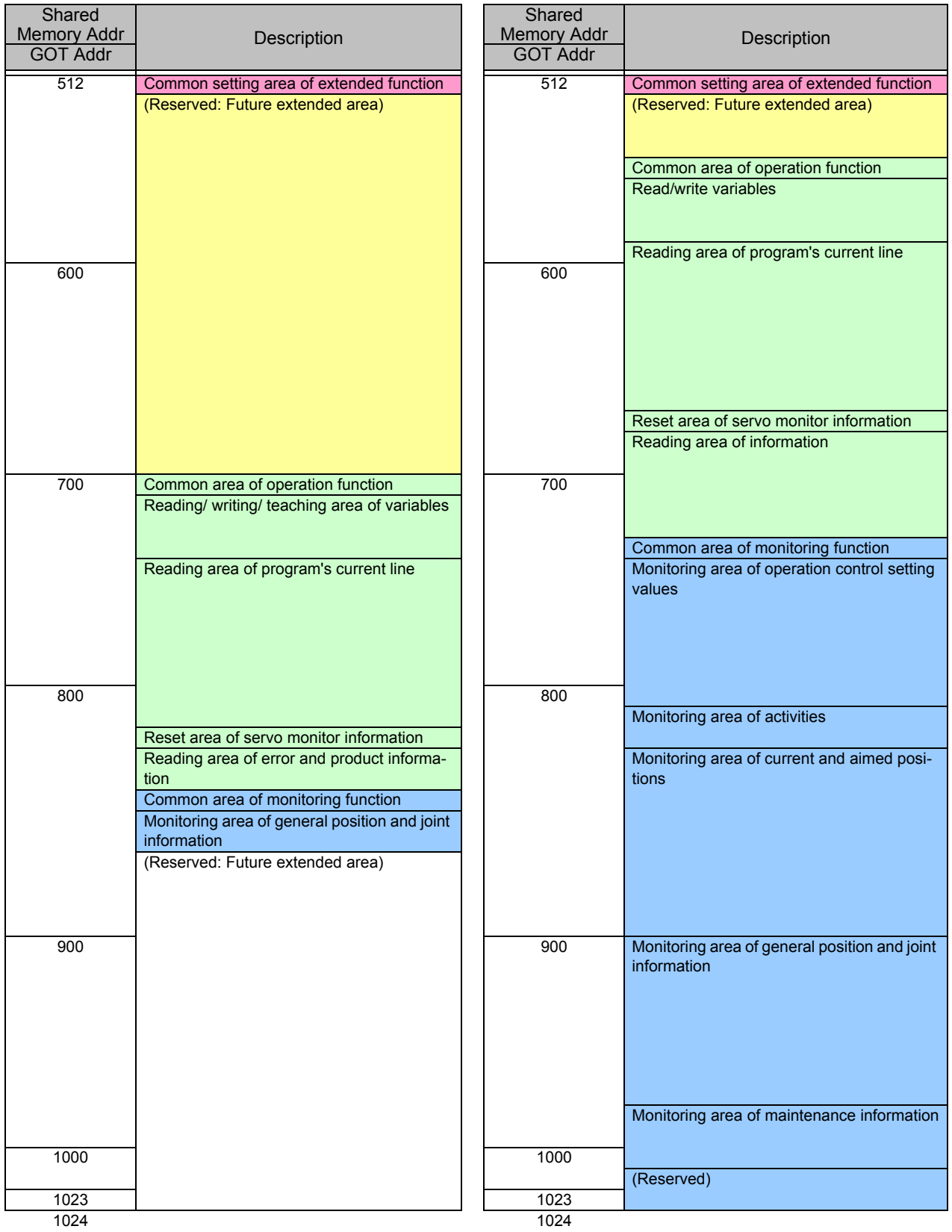

<span id="page-14-3"></span><span id="page-14-0"></span>2 Preparation for Using Extended Function

# <span id="page-14-1"></span>2.1 Operation flow

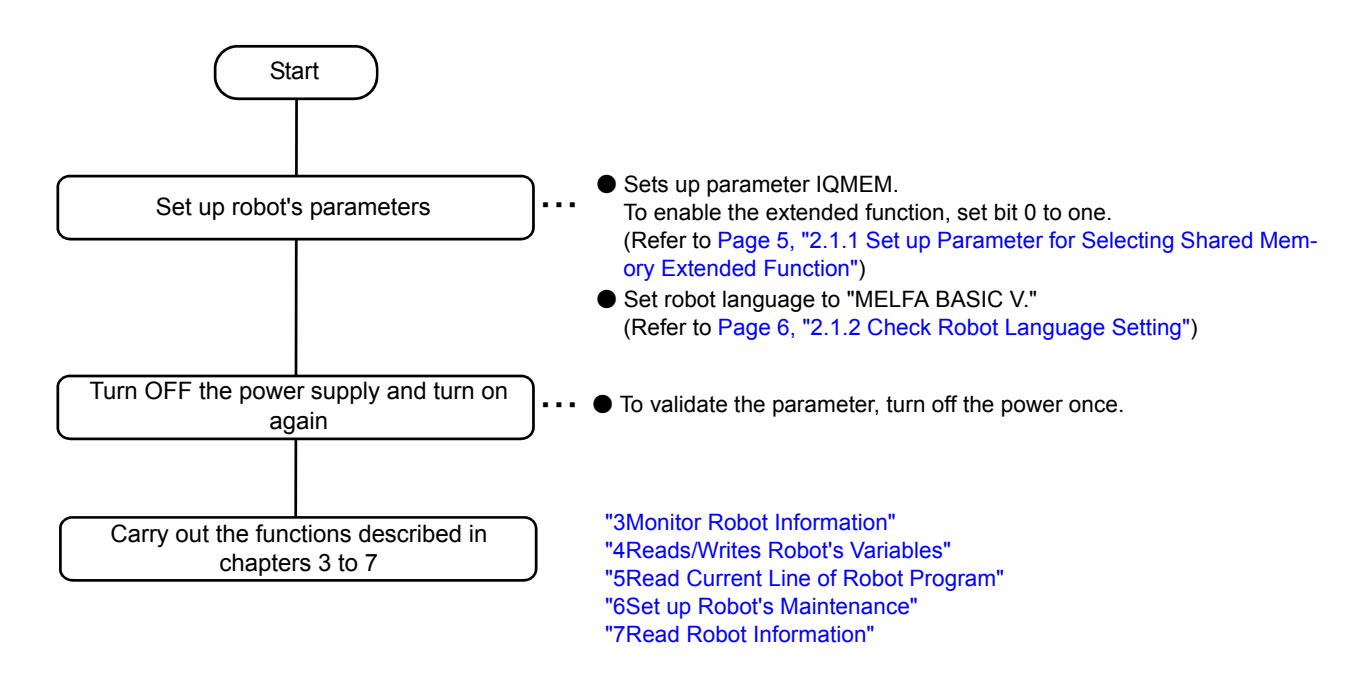

<span id="page-14-2"></span>2.1.1 Set up Parameter for Selecting Shared Memory Extended Function

The parameter "IQMEM" for selecting the shared memory extended function is 16bit data. Set the bit 0 to one to use the extended functions.

For information on how to set up a parameter, refer to Supplement volume "Instruction Manual, Detailed Description of Functions and Operations."

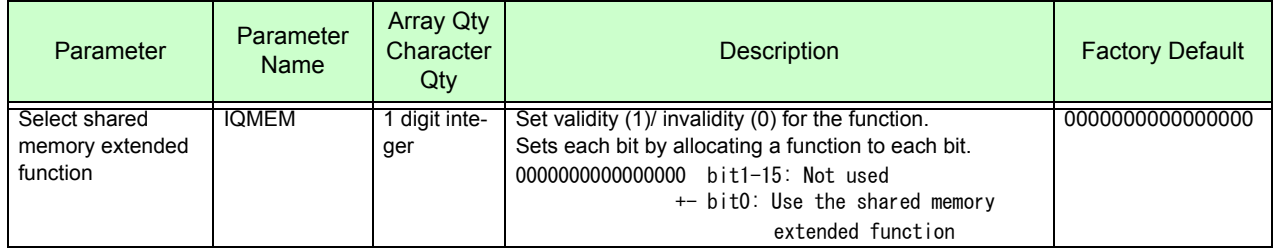

#### <span id="page-15-0"></span>2.1.2 Check Robot Language Setting

<span id="page-15-1"></span>The shared memory extended functions can be carried out only when the robot language is set to MELFA-BASIC V.

Check the value of robot language setting parameter "RLNG".

To use the shared memory extended function, set the parameter "RLNG" to 2.

For information on how to set up a parameter, refer to Supplement volume "Instruction Manual, Detailed Description of Functions and Operations."

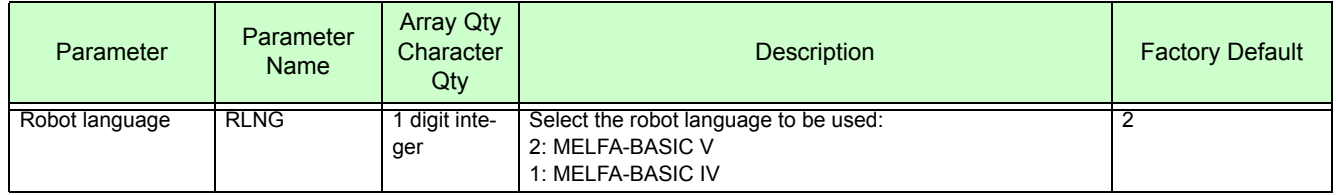

The robot controller's factory default is MELFA-BASIC V. But, when you have selected MELFA-BASIC IV, an error "L3994" occurs on controller startup.

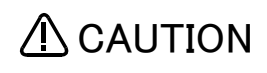

 $\bigwedge\limits$  CAUTION When the robot language setting is changed from MELFA-BASIC V to MELFA-BASIC IV, the extended variable area is cleared. Consequently, be aware that the teaching and setting data for shared memory extended function will disappear.

# <span id="page-16-1"></span><span id="page-16-0"></span>3 Monitor Robot Information

The [Table 3-1](#page-16-2) lists the robot information monitored from GOT.

<span id="page-16-2"></span>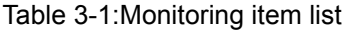

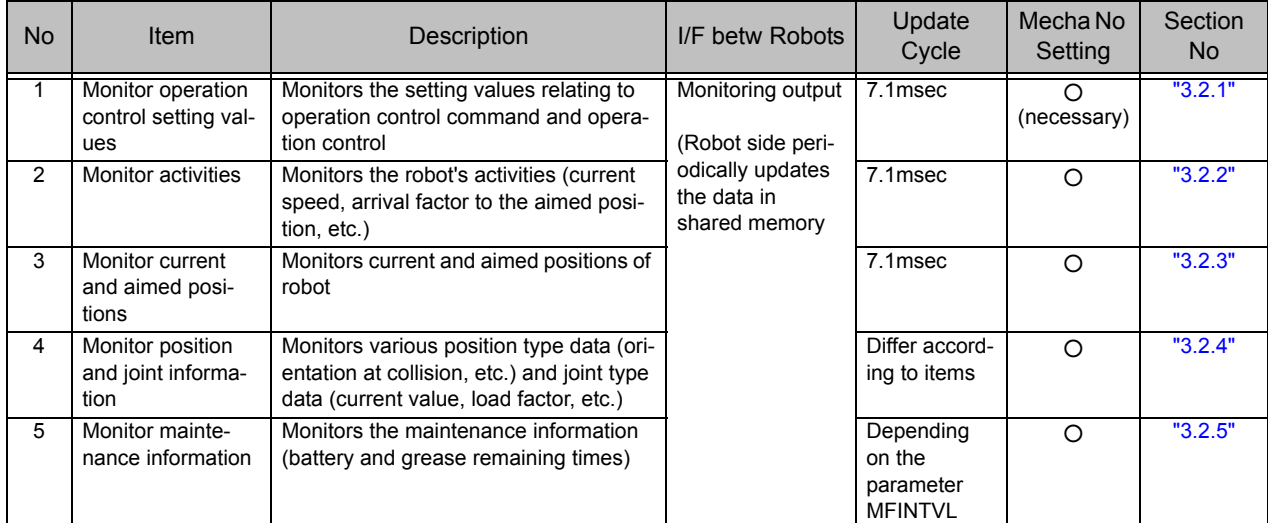

# <span id="page-17-0"></span>3.1 Operation Flow

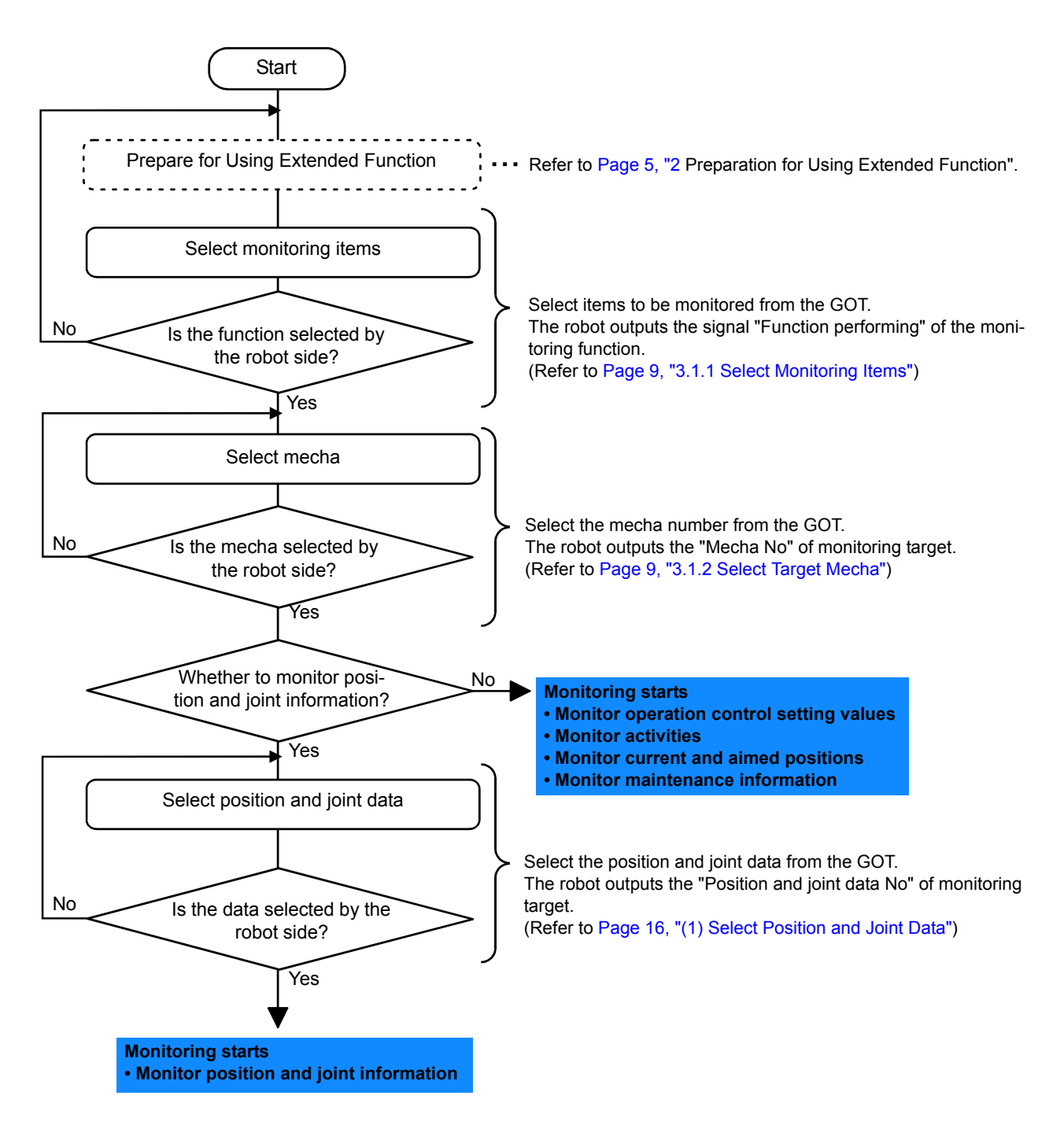

#### <span id="page-18-0"></span>3.1.1 Select Monitoring Items

Here, selects the monitoring functions output by the robot from the GOT.

Only the data specified by items (set to "1") selected with each bit can be monitored. For more information on each monitoring data, refer to [Page 11, "3.2 Monitoring Item"](#page-20-0) and after.

#### (1) GOT output data

#### a) Word data

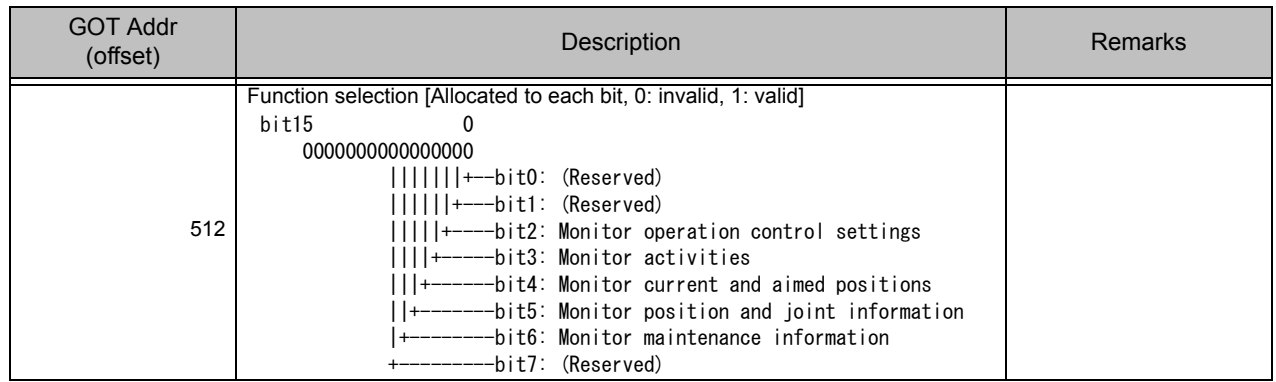

#### (2) Robot output data

#### a) Word data

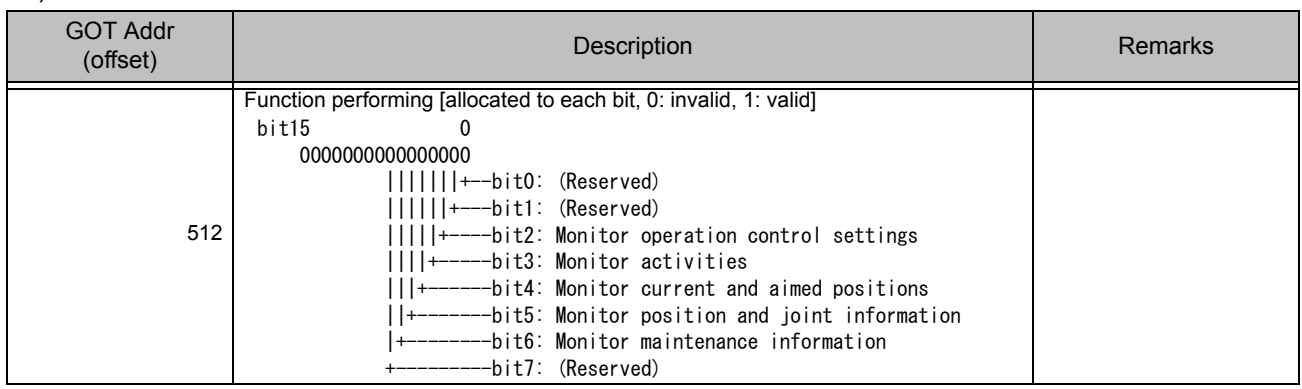

#### <span id="page-18-1"></span>3.1.2 Select Target Mecha

Here, selects the target mecha number of monitoring data output by the robot from the GOT. The robot outputs the data with selected mecha number. The number (1 to 3) is selectable for mecha numbers. When the number other than 1 - 3 is specified, the data is initialized (zeros are put in the whole target area)

#### (1) GOT output data

#### a) Word data

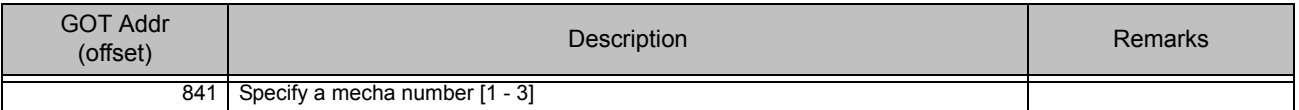

#### (2) Robot output data

a) Word data

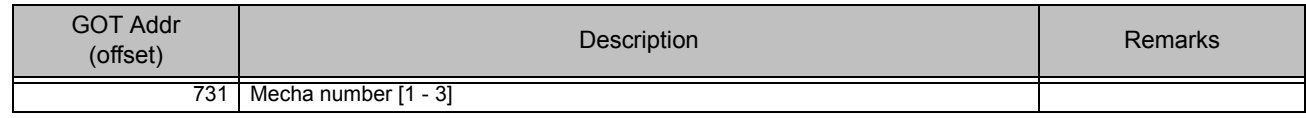

# <span id="page-19-0"></span>3.1.3 Timing Chart

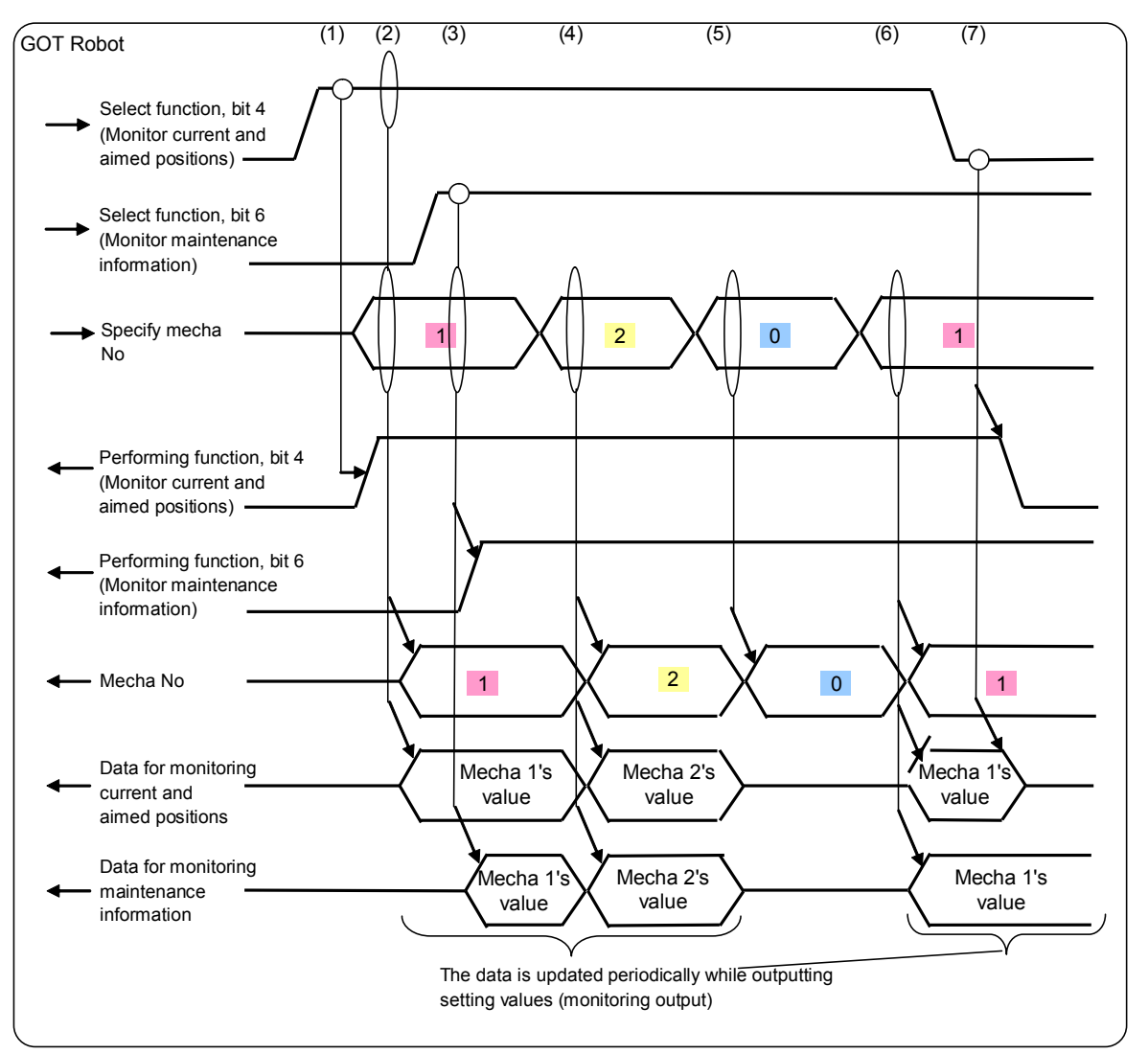

Fig.3-1:Timing chart for selecting monitoring items and target mecha

- (1) When the GOT sets the target bit of "Select function" to "ON", the robot sets the target bit of "Performing function" to "ON" to start the monitoring output of target item. Here, when "Specify mecha number" is other than 1 - 3, the robot waits to update the data.
- (2) When the GOT sets "Specify mecha number" to one, the robot starts to update mecha 1's data.
- (3) When the target bit of "Select function" is set to "ON" while the GOT sets "Specify mecha number", the robot starts to update the data of target item while at the same time the robot sets the target bit of "Performing function" to "ON".
- (4) When the GOT changes "Specify mecha number", the robot outputs the data of specified mecha.
- (5) When the GOT sets "Mecha number" to other than 1 3, the robot clears the output data.
- (6) When the GOT re-sets "Mecha number", the robot outputs the data of target mecha.
- (7) When the GOT sets the target bit of "Select function" to "OFF", the robot sets the target bit of "Performing function" to "OFF" to initialize the output data.

 The synchronization of data in shared memory is guaranteed on a per 32bit (2 word) basis. But, the synchronization in the unit more than this bit cannot be guaranteed. Therefore, be aware that the position type and joint type data is guaranteed for each axis, the data is not guaranteed as a whole.  $\Lambda$  CAUTION

# <span id="page-20-0"></span>3.2 Monitoring Item

# <span id="page-20-1"></span>3.2.1 Monitor Operation Control Setting Values

Here, periodically outputs the robot's operation control commands and the setting values for operation control to the shared memory.

(1) Monitoring data list

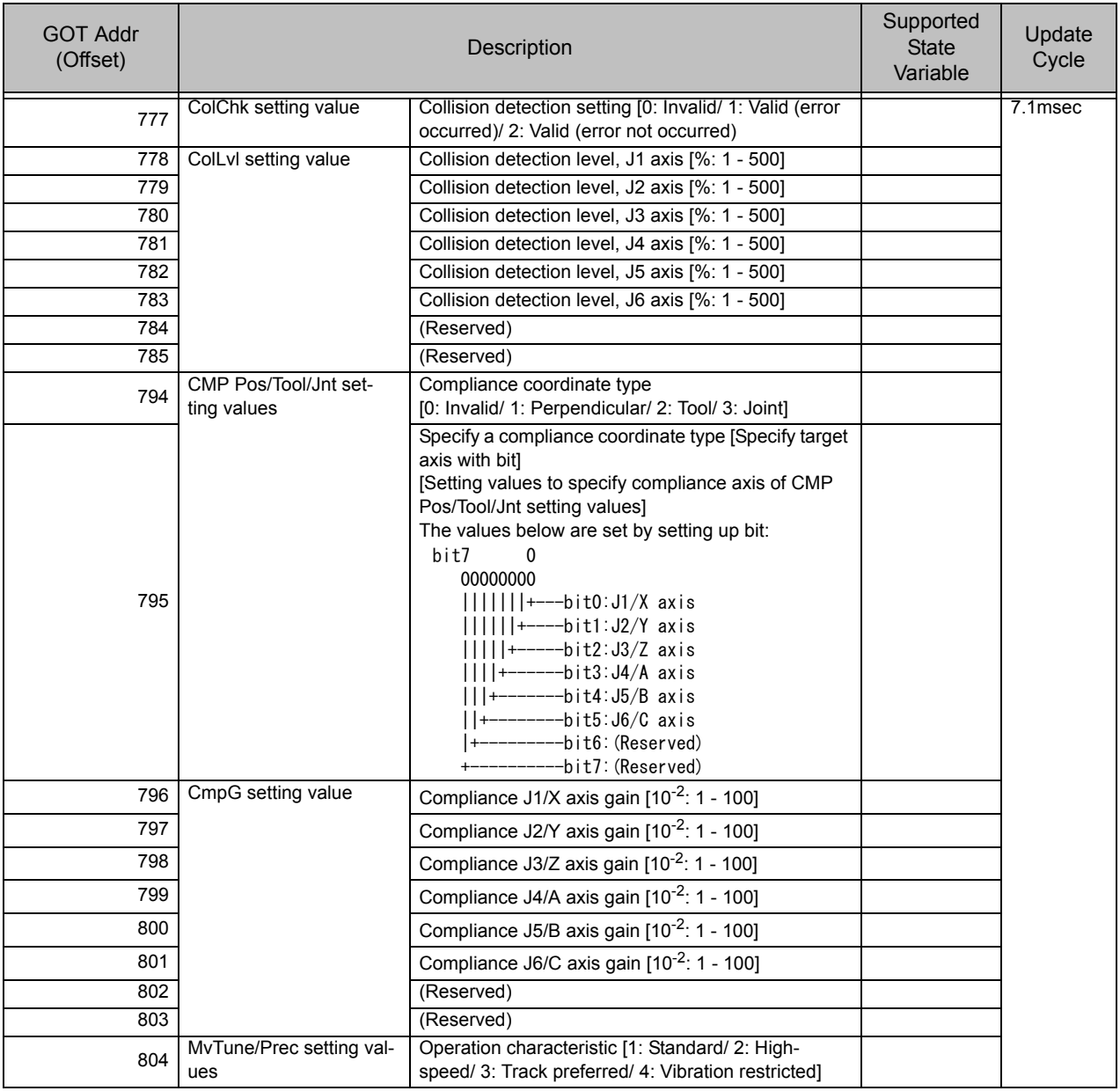

<Precautions>

- When the target mecha does not exist, outputs the data zero.
- The value below is output as ColChk:
	- When multiple mechas are in use or when the element 1 of parameter COL is zero (collision detection unavailable),
		- $\rightarrow$  zero is output
	- Otherwise (collision detection available):
		- When being in operation (including step feed, position jump operation),
			- $\rightarrow$  the initial value is the value of element 2 of parameter COL, and then the output value is the value changed by ColChk command.
		- When not being in operation (including suspension and jog operation),
		- $\rightarrow$  it is set to the value of element 3 of parameter COL.
- The value below is output as ColLvl:
	- When multiple mechas are in use or when the element 1 of parameter COL is zero (collision detection unavailable) and
		- being in operation,
			- $\rightarrow$  the initial value is the value of parameter COLLVL, and then the output value is the value changed by ColLvl command.
		- When not being in operation,
			- $\rightarrow$  it is the value during automatic operation is held when being in suspension, and it is the value of parameter COLLVL when being stopped.
	- Otherwise (collision detection available),
		- When being in operation,
			- $\rightarrow$  the initial value is the value of parameter COLLVL, and then the output value is the value changed by ColLvl command.
		- When not being in operation,
			- $\rightarrow$  it is the value of parameter COLLVLJG.
- CMP Pos/Tool/Jnt setting values are set to zero when mechas 2, 3 are selected during using multiple mechas.

(User mecha cannot use compliance)

#### <span id="page-22-0"></span>3.2.2 Monitor Activities

Here, periodically outputs the robot's activities (current speed, arrival factor to the aimed position, etc.) to the shared memory.

(1) Monitoring data list

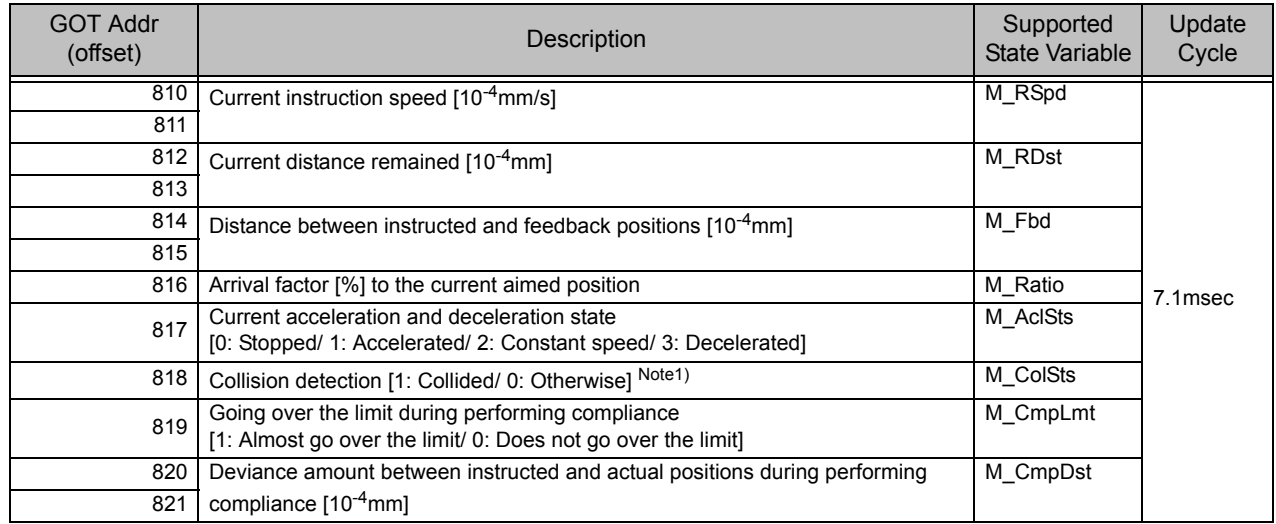

Note1) Robot state variable (M\_ColSts) is "1" for about 7.1ms between collision detection and servo OFF. But, the data "1" is output to the shared memory for 1sec after the collision is detected.

#### <Precautions>

- When the target mecha does not exist, outputs the data zero.
- When the data is dependent on a slot and the slot does not exist which has the control of target mecha, outputs the data zero. The data dependent on a slot is as follows:
	- Current distance remained (M\_RDst)
	- Arrival factor to the current aimed position (M\_Ratio)
	- Current acceleration and deceleration state (M\_ActSts)

#### <span id="page-23-0"></span>3.2.3 Monitor Current and Aimed Positions

Here, periodically outputs robot's current and aimed positions to the shared memory.

# (1) Monitoring data list

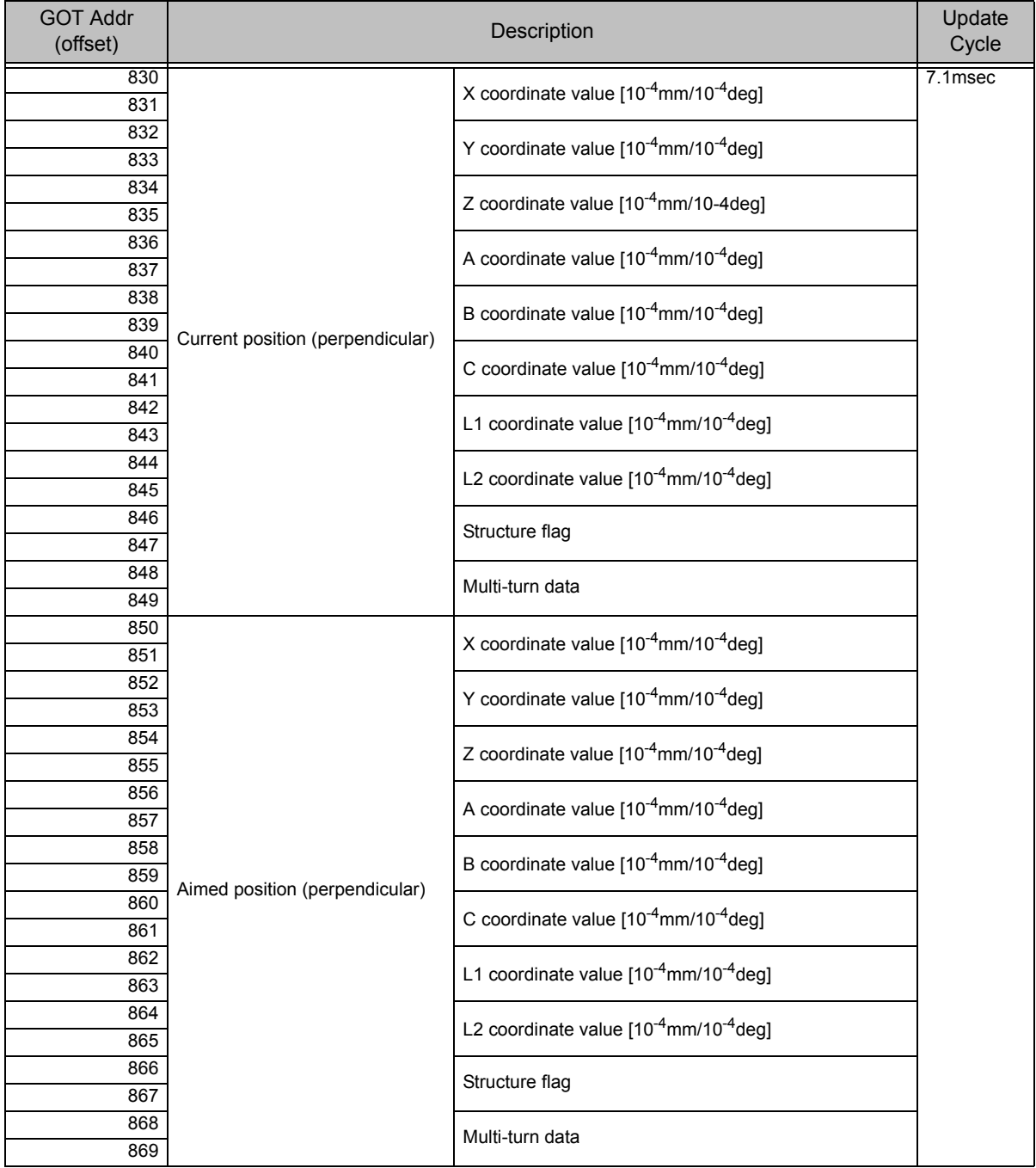

![](_page_24_Picture_230.jpeg)

<Precautions>

- When the target mecha and axis do not exist, outputs the data zero.
- When the origin is not established, outputs zero for the both perpendicular and joint components of current position.

(2) Data description

- [Perpendicular data]
- The unit is  $10^{-4}$ mm or  $10^{-4}$ deg.
- Only lower one word is used for the structure flag. Upper one word is a reserved area.

# [Joint data]

• The unit is  $10^{-4}$ mm or  $10^{-4}$ deg.

#### <span id="page-25-2"></span><span id="page-25-0"></span>3.2.4 Monitor Position and Joint Information

Here, periodically outputs the robot's various position type and joint type data to the shared memory. The GOT selects the data output by the robot. The area exists for one pieces of position type data and three pieces of joint type data and the data output for monitoring can be individually set by the GOT.

<span id="page-25-1"></span>(1) Select Position and Joint Data

In the GOT, set up the number for position and joint data output by the robot.

The robot outputs the monitoring data corresponding to the selected data number.

The area exists for one pieces of position type data and three pieces of joint type data and the data can be individually set.

When the GOT specifies the data with the number which is out of range, the robot sets all monitoring data to zero.

#### (1) Data list

a) GOT output

![](_page_25_Picture_180.jpeg)

#### b) Robot output

![](_page_25_Picture_181.jpeg)

#### (2) Timing chart

![](_page_26_Figure_2.jpeg)

Fig.3-2:Joint data output, Timing chart

- (1) When the GOT selects "Joint data selection-1," the robot outputs the target data to "Joint data-1" area.
- (2) When the GOT changes "Joint data selection-1," the robot outputs the changed target data to "Joint data-1" area.
- (3) When the GOT selects the data out of valid range for "Joint data selection-1," the robot clears "Joint data-1" (set all components to zero) and outputs zero for "Joint number-1."
- (4) When the GOT reselects "Joint data selection-1", the robot outputs the target data to "Joint data-1" area.

\* The same applies to Joint data-2, 3 and position data.

# <span id="page-27-0"></span>(2) Position and Joint Data

#### (1) Data list

b) Robot output

![](_page_27_Picture_329.jpeg)

![](_page_28_Picture_107.jpeg)

<Precautions>

• When the target mecha and axis do not exist, outputs the data zero.

#### (2) Data description

The table below lists the content of each data item.

![](_page_29_Picture_282.jpeg)

<span id="page-29-0"></span>Note1) Because the collision detection function is unavailable during using multiple mechas, outputs zero.

#### <span id="page-30-0"></span>3.2.5 Monitor Maintenance Information

Here, periodically outputs the robot's scheduled maintenance data (battery, grease, and belt remaining times) to the shared memory.

(1) Monitoring data list

![](_page_30_Picture_229.jpeg)

<Precautions>

- When the target mecha does not exist, outputs all the data with zero.
- When the target mecha exists but the maintenance schedule is not supported, outputs all the data with "- 1".
- When the target axis is not updated by the maintenance schedule, outputs the data "-1".

#### (2) Data description

[Battery remaining time]: Outputs the remaining time until the battery exchange. [Grease remaining time]: Outputs the remaining time until the grease-up of each axis. [Belt remaining time]: Outputs the remaining time until the belt exchange of each axis.

# <span id="page-31-3"></span><span id="page-31-0"></span>4 Reads/Writes Robot's Variables

#### <span id="page-31-1"></span>4.1 Function Description

#### (1) Function list

The table below lists the variable operations performed from the GOT:

#### Table 4-1:Variable operation function list

![](_page_31_Picture_166.jpeg)

#### (2) Functional requirements

Always available when a program is selected for robot's target slot and the target variable exists. When the target is external variable, the variable operation is possible by specifying zero for a slot number, even when a program is not selected.

![](_page_31_Picture_9.jpeg)

# $\overline{\textbf{B}}$   $\textbf{CAUTION}$  Be careful fully to change variable value.

The robot's location and behavior may be changed by changing the variable value, thereby interfering with surrounding devices. Because it is especially dangerous when the robot is in operation, sufficiently check the value to be changed.

# <span id="page-31-2"></span>4.2 Operation Flow

![](_page_31_Figure_13.jpeg)

#### <span id="page-32-0"></span>4.3 How to Operate Variables

Here, in the GOT, operates the robot's variables (read/ write variables) by specifying function number, slot number, variable name, and variable data.

Function number setting allows you to select work type (read/ write variable) and variable type (numeric/ position/ joint variables) and specify a variable name (designation of ASCII character).<br>\* I ong-precision integer number and single section in the condition of ASCII character).

Long-precision integer number and single-precision real number can be used for reading/writing of numeric value variables since software version S3p.

#### <span id="page-32-1"></span>4.3.1 Data List

#### <span id="page-32-2"></span>(1) GOT output data

#### 1) Word data

Setting values when specifying ASCII character for variable and program names

![](_page_32_Picture_499.jpeg)

<span id="page-32-3"></span>Note1) This number can be used since software version S3p.

#### 2) Bit signal

![](_page_33_Picture_403.jpeg)

#### <span id="page-33-0"></span>(2) Robot output data

#### 1) Word data

Setting values when specifying ASCII character for variable and program names

![](_page_33_Picture_404.jpeg)

<span id="page-33-1"></span>Note1) This number can be used since software version S3p.

#### 2) Bit signal

![](_page_34_Picture_203.jpeg)

#### <span id="page-34-0"></span>(3) Completion status

The values below are established as completion status:

![](_page_34_Picture_204.jpeg)

#### <span id="page-34-2"></span><span id="page-34-1"></span>(4) Data description

#### [Function No]

Select the target function.

Function number setting allows you to select work type (read/ write variable) and variable type (numeric/ position/ joint variables) and specify a variable name (designation of ASCII character).

#### [Slot number]

Select the target slot.

In general, specify a value between 1 and the value of parameter TASKMAX (factory default: 8). In case of external variable, "0" can be specified.

#### [Program name]

Program name is displayed in ASCII character.

- Specifying ASCII character
	- Specify ASCII program name in 6 words area (12 characters).
	- To specify ASCII characters, specify all 12 characters or string data including terminating code. However, leading and ending blank characters (space) are ignored.
	- When target is an external variable and zero is specified for slot number, the program name becomes NULL.

#### [Variable name]

To specify a variable name, specify ASCII characters.

- Specifying ASCII character
	- Specify the variable name (including leading character) in the 8 words area (16 characters, robot specification).
	- To specify ASCII characters, specify all 16 characters or string data including terminating code. However, leading and ending whitespace characters (space) are ignored.
	- The character underscore (\_) used in array and external variable is also available, and array or external variable can be specified.

<ASCII data setting example>

- Set up the data in order from low to high byte of start address.
- Specify zero as a terminating code. (Be compliant with the character input specification of the GOT)

![](_page_35_Figure_4.jpeg)

Specify zero as' a terminating code

#### <Available character>

Available characters are compliant with robot specification. (Refer to the table below.)

![](_page_35_Picture_257.jpeg)

Note1) Only the alphabetic characters are available at the beginning of variable name. A figure is available for second and after characters.

Note2) Parentheses "()" for specifying an array are available.

Note3) Available for second and after characters. The variable whose second character is underscore ' ' is an external variable.

[Variable data: numeric variable (Integer)]

- One word is prepared for a numeric variable and only an integer can be specified.
- Therefore, its range is between -32768 and 32767, and digits after decimal point are discarded.

[Variable data: numeric variable (Long-precision integer number)]

• Two words are prepared for a numeric variable and only an integer can be specified.

• Therefore, its range is between -2147483648 and 2147483647, and digits after decimal point are discarded.

[Variable data: position, joint, and numeric (Single-precision real number) variables]

• The unit is 10<sup>-4</sup>mm or 10<sup>-4</sup>dea.

However, the number of significant figures for position and joint variable data output from the robot is dependent on the parameter PRGDPNTM (digits after decimal point: factory default is 2 or 3 digits (it may vary according to the robot model)), and the portion less than the significant figures is rounded off. For example, when PRGDPNTM is two, to round off 1.2345 gives 12300 and to round off 6.7890 gives 67900.

- Only lower one word is used for the structure flag of position variable, and upper one word is a reserved area.
- When a variable in undefined state (a variable exists but its data is empty) is read, zero is set to the undefined portion of data.
- Because each component value is handled as a single-precision floating type real number in the robot, the number of significant figures is about 7 digits.

(The value which can be expressed with 24bit when expressed in binary number is about 7 digits when expressed in decimal number).

• When the data is successfully written into a variable, the variable data in the robot after the writing is read again and sent.

Therefore, even when writing into a position or joint variable is successfully ended, the data specified by the GOT may be different from the data to be sent by the robot. The robot's posture data or the number of significant figures of data's digits after decimal point may differ.

<span id="page-36-0"></span>4.3.2 Timing Chart

![](_page_36_Figure_4.jpeg)

Fig.4-1:Variable operation timing chart

- (1) The GOT sets up "Function number", "Slot number", "Variable name", and "Variable data" (only for writing variable) and turns ON "Request for variable operation".
- (2) When the robot receives "Request for variable operation ON", the robot operates the variable based on received data. When "Function number", "Slot number", "Variable name", "Variable data", and "Completion status" are specified after the operation, the robot turns ON "Variable operation completed".

When the operation cannot be carried out, the robot specifies a number indicating NG and turns ON "Variable operation completed".

- (3) When "Variable operation completed ON" is received, the GOT turns OFF "Request for variable operation".
- (4) When received "Request for variable operation OFF", the robot turns OFF "Variable operation completed" and clears the data.

# <span id="page-37-3"></span><span id="page-37-0"></span>5 Read Current Line of Robot Program

#### <span id="page-37-1"></span>5.1 Function Description

(1) Function list

The [Table 5-1](#page-37-4) lists the program operations performed from the GOT.

<span id="page-37-4"></span>![](_page_37_Picture_139.jpeg)

![](_page_37_Picture_140.jpeg)

#### (2) Program data

The program data is as follows:

- The data is one line of program (up to 128 characters) in ASCII.
- When the data is less than 128 characters, terminating code 0 (NULL) is added at the end of string.
- Shift JIS codes are used for kanji character (similar to GOT specification).

 $\bigwedge$  CAUTION When a program line can be longer than 128 characters, the data after 128th character cannot be read.

Consequently, when the program whose line is longer than 128 characters is read and the data is written as-is into the robot, be careful that the data which exceeds 128 characters will be deleted.

# <span id="page-37-2"></span>5.2 Operation flow

![](_page_37_Figure_16.jpeg)

## <span id="page-38-0"></span>5.3 How to Operate Program

Here, in the GOT, operates the robot program by specifying function number, slot number, program name, and program data.

Setting function number to '103' allows you to select a work type (read current line) and specify a program name (designation of ASCII character).

#### <span id="page-38-1"></span>5.3.1 Data List

(1) GOT output data

1) Word data

![](_page_38_Picture_173.jpeg)

#### 2) Bit signal

![](_page_38_Picture_174.jpeg)

### (2) Robot output data

#### 1) Word data

![](_page_39_Picture_156.jpeg)

#### 2) Bit signal

![](_page_39_Picture_157.jpeg)

#### (3) Completion status

The values below are established as completion status:

![](_page_40_Picture_141.jpeg)

#### (4) Data description

[Function No]

#### Selects the target function.

Function number setting allows you to select a work type (read current line) and specify a program name (designation of ASCII character).

#### [Slot number]

Select the target slot. Specify a value (factory default: 8) in the range between 1 and the value of parameter TASKMAX.

#### [Program name]

ASCII characters of the output program name.

- Specifying ASCII character
- Specify ASCII program name in 6 words area (12 characters).
- To specify ASCII characters, specify all 12 characters or string data including terminating code. However, leading and ending whitespace characters (space) are ignored.

For information about ASCII data, available characters, refer to [Page 25, "\(4\) Data description".](#page-34-2)

#### [Line No]

The line number of the read line is output.

When a program is selected but program is in abeyance (program is not running), the line number of first line is output.

#### [Number of program characters]

Outputs the number of characters of target line in the target program.

Count and specify the number of characters from the leading to final character (exclusive of line feed/ terminating characters) including comment line (exclusive of line number).

When the target line is longer than 128 characters, up to 128 characters are read as a program data, but the number of counted characters is set as-is as the number of program characters. When writing into a program, the number of characters of written line is set.

Example 1: A line is less than 128 characters:

![](_page_41_Picture_104.jpeg)

![](_page_41_Picture_105.jpeg)

Example 2: A line is more than 128 characters:

Stored in program data area (128 characters)

![](_page_41_Picture_106.jpeg)

ng to the final character (exclusi terminting character)

[Program data]

 $\overline{1}$ 

- The data is in ASCII format and up to 128 characters of program content are stored.
- Shift JIS codes are used for kanji.
- Line number is excluded from the program data.

#### <span id="page-42-0"></span>5.3.2 Timing Chart

![](_page_42_Figure_2.jpeg)

Fig.5-1:Program operation timing chart

- (1) The GOT sets up necessary data of "Function number", "Slot number", "Program name", "Line number", and "Program data" and turns ON "Request for program operation".
- (2) When the robot receives "Request for program operation ON", the robot operates the program based on received data. When "Function number", "Slot number", "Program name", "Program data", and "Completion status" are specified after the operation, the robot turns ON "Program operation completed".

When the operation cannot be carried out, the robot specifies a number indicating NG and turns ON "Program operation completed".

- (3) When "Program operation completed ON" is received, the GOT turns OFF "Request for program operation".
- (4) When received "Request for program operation OFF", the robot turns OFF "Program operation completed" and clears the data.

# <span id="page-43-3"></span><span id="page-43-0"></span>6 Set up Robot's Maintenance

## <span id="page-43-1"></span>6.1 Function Description

(1) Function list

The [Table 6-1](#page-43-4) lists the maintenance setting performed from the GOT.

#### <span id="page-43-4"></span>Table 6-1:Maintenance setting function list

![](_page_43_Picture_110.jpeg)

(2) Functional requirements Always practicable.

<span id="page-43-2"></span>6.2 Operation flow

![](_page_43_Figure_9.jpeg)

# <span id="page-44-0"></span>6.3 How to Operate Maintenance

Here, in the GOT, operates the maintenance setting by specifying function number and setting data corresponding to the function.

Function number setting allows you to select function items.

#### <span id="page-44-1"></span>6.3.1 Data List

#### (1) GOT output data

1) Word data

![](_page_44_Picture_214.jpeg)

#### 2) Bit signal

![](_page_44_Picture_215.jpeg)

#### (2) Robot output data

#### 1) Word data

![](_page_44_Picture_216.jpeg)

#### 2) Bit signal

![](_page_44_Picture_217.jpeg)

#### (3) Completion status

The values below are established as completion status:

![](_page_45_Picture_74.jpeg)

#### (4) Data description

#### [Function No]

Selects the target function.

[Mecha No]

Select the target mecha. Specify a mecha in the range of mechas 1 - 3.

#### <span id="page-46-0"></span>6.3.2 Timing Chart

![](_page_46_Figure_2.jpeg)

Fig.6-1:Maintenance function timing chart

- (1) The GOT sets up necessary data of "Function number" and "Setting data" and turns ON "Request for maintenance setting."
- (2) When the robot received "Request for maintenance setting ON," the robot operates the maintenance setting based on received data. When "Function number", "Setting data", and "Completion status" are specified after the operation, the robot turns ON "Maintenance setting completed." When the operation cannot be carried out, the robot specifies a number indicating NG and turns ON "Maintenance setting completed."
- (3) When "Maintenance setting completed ON" is received, the GOT turns OFF "Request for maintenance setting."
- (4) When "Request for maintenance setting OFF" is received, the robot turns OFF "Maintenance setting completed" and clears the data.

# <span id="page-47-3"></span><span id="page-47-0"></span>7 Read Robot Information

# <span id="page-47-1"></span>7.1 Function Description

# (1) Function list

The [Table 7-1](#page-47-4) lists the robot information reading performed from the GOT.

#### <span id="page-47-4"></span>Table 7-1:Robot information reading function list

![](_page_47_Picture_118.jpeg)

#### (2) Functional requirements

Always practicable.

# <span id="page-47-2"></span>7.2 Operation flow

![](_page_47_Figure_10.jpeg)

# <span id="page-48-0"></span>7.3 How to Operate Robot Information

Here, reads the robot information from the GOT by specifying function number and setting data. Function number allows you to select the robot information to be read.

#### <span id="page-48-1"></span>7.3.1 Data List

# (1) GOT output data

# 1) Word data

![](_page_48_Picture_106.jpeg)

#### 2) Bit signal

![](_page_48_Picture_107.jpeg)

#### (2) Robot output data

#### 1) Word data

![](_page_49_Picture_340.jpeg)

2) Bit signal

![](_page_50_Picture_114.jpeg)

#### (3) Completion status

The values below are established as completion status:

![](_page_50_Picture_115.jpeg)

#### (4) Data description

[Function No]

Selects the target function.

#### [Start No of read data]

Specify the information's start number to be read.

The robot reads and stores three pieces of information from the specified number in the shared memory. Specify 1: Reads first to third pieces of registered information.

Specify 2: Reads second to fourth pieces of registered information.

Specify 3: Reads third to fifth pieces of registered information.

Of information 1 - 3, the information with small number is a new error.

When the target information with the specified number does not exist, the robot sets all read data to zero.

# <span id="page-51-0"></span>7.3.2 Timing Chart

![](_page_51_Figure_2.jpeg)

Fig.7-1:Information reading timing chart

- (1) The GOT sets up necessary data of "Function number" and "Start number" and turns ON "Request for reading information."
- (2) When "Request for reading information ON" is received, the robot specifies requested "Read data" and "Completion status" and turns ON "Reading information completed." When the operation cannot be carried out, the robot specifies a number indicating NG and turns ON "Reading information completed."
- (3) When "Reading information completed" is received, the GOT turns OFF "Request for reading information."
- (4) When "Request for reading information OFF" is received, the GOT turns OFF "Reading information completed."

# <span id="page-52-0"></span>8 Function Relevant Parameter

# <span id="page-52-1"></span>8.1 Function Definition Parameter

![](_page_52_Picture_221.jpeg)

The access sequence of the shared memory of the robot controller is direction to the final address from the top address for both of reading and writing. However, the GOT's communication specification among robot controllers is direction from last to start address for writing. Thus, when a system is designed according to the shared memory map specification, the interlock of dataset may be impossible. (For more information, refer to the [Fig. 8-1](#page-52-2).)

Therefore, when utilizing shared memory expanded function, it is necessary to make the shared memory access order the same as the specification of the GOT. We provide the parameter (IQSPEC) to solve it. The initial value is set to the same specification as the GOT, so its change by customer is not necessary at all. If the access sequence of the shared memory direction to the final address from the top address for both of reading and writing is necessary, it can specify with this parameter.

#### **Prevention of separation of data over 32 bits**

#### **When user's free area is used**

The program reads in order from start of user's free area. In write command, the transmission data is written in order from last to start address of user's free area.

Consequently, the interlock device at the start of data for communication can prevent separation of data for communication

![](_page_52_Figure_10.jpeg)

<span id="page-52-2"></span>Fig.8-1:Change the writing order of shared memory data

# <span id="page-53-0"></span>9 Extended Function Relevant Error List

(1) Error occurred when MELFA-BASIC IV is selected while shared memory extended function is valid

![](_page_53_Picture_37.jpeg)

HEAD OFFICE: TOKYO BUILDING, 2-7-3, MARUNOUCHI, CHIYODA-KU, TOKYO 100-8310, JAPAN NAGOYA WORKS: 5-1-14, YADA-MINAMI, HIGASHI-KU NAGOYA 461-8670, JAPAN

Authorised representative: MITSUBISHI ELECTRIC EUROPE B.V. GERMANY Gothaer Str. 8, 40880 Ratingen / P.O. Box 1548, 40835 Ratingen, Germany

![](_page_55_Picture_0.jpeg)

![](_page_55_Picture_734.jpeg)

![](_page_55_Picture_735.jpeg)

![](_page_55_Picture_736.jpeg)

#### **MIDDLE EAST REPRESENTATIVE**

ILAN & GAVISH Ltd.<br>24 Shenkar St., Kiryat Ariet<br>**IL-49001 Petah-Tikva**<br>Phone: +972 (0)3 / 922 18 24<br>Fax: +972 (0)3 / 924 0761

#### **AFRICAN REPRESENTATIVE**

ADROIT TECHNOLOGIES **South Africa** 20 Waterford Office Park 189 Witkoppen Road **ZA-Fourways** Phone: + 27 (0)11 / 658 8100 Fax: + 27 (0)11 / 658 8101

![](_page_55_Picture_8.jpeg)